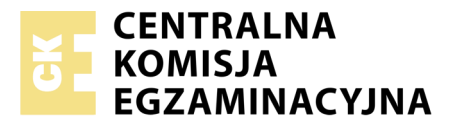

Nazwa kwalifikacji: **Tworzenie aplikacji internetowych i baz danych oraz administrowanie bazami** Oznaczenie kwalifikacji: **E.14** Numer zadania: **07**

Numer PESEL zdającego\*

Miejsce na naklejkę z numerem Wypełnia zdający<br>
PESEL i z kodem ośrodka

> **E.14-07-18.01** Czas trwania egzaminu: **150 minut**

## **EGZAMIN POTWIERDZAJĄCY KWALIFIKACJE W ZAWODZIE Rok 2018 CZĘŚĆ PRAKTYCZNA**

## **Instrukcja dla zdającego**

- 1. Na pierwszej stronie arkusza egzaminacyjnego wpisz w oznaczonym miejscu swój numer PESEL i naklej naklejkę z numerem PESEL i z kodem ośrodka.
- 2. Na KARCIE OCENY w oznaczonym miejscu przyklej naklejkę z numerem PESEL oraz wpisz:
	- swój numer PESEL\*,
	- oznaczenie kwalifikacji,
	- numer zadania,
	- numer stanowiska.
- 3. Sprawdź, czy arkusz egzaminacyjny zawiera 5 stron i nie zawiera błędów. Ewentualny brak stron lub inne usterki zgłoś przez podniesienie ręki przewodniczącemu zespołu nadzorującego.
- 4. Zapoznaj się z treścią zadania oraz stanowiskiem egzaminacyjnym. Masz na to 10 minut. Czas ten nie jest wliczany do czasu trwania egzaminu.
- 5. Czas rozpoczęcia i zakończenia pracy zapisze w widocznym miejscu przewodniczący zespołu nadzorującego.
- 6. Wykonaj samodzielnie zadanie egzaminacyjne. Przestrzegaj zasad bezpieczeństwa i organizacji pracy.
- 7. Po zakończeniu wykonania zadania pozostaw arkusz egzaminacyjny z rezultatami oraz KARTĘ OCENY na swoim stanowisku lub w miejscu wskazanym przez przewodniczącego zespołu nadzorującego.
- 8. Po uzyskaniu zgody zespołu nadzorującego możesz opuścić salę/miejsce przeprowadzania egzaminu.

#### *Powodzenia!*

*\* w przypadku braku numeru PESEL – seria i numer paszportu lub innego dokumentu potwierdzającego tożsamość*

# **Zadanie egzaminacyjne**

Zaprojektuj zapytania SQL do bazy *szkola*, wykonaj zrzuty ekranu przedstawiające efekty działania zapytań, przygotuj grafiki przeznaczone do umieszczenia na stronie internetowej oraz witrynę internetową. Wykorzystaj środowisko XAMPP, edytor zaznaczający składnię HTML oraz edytor grafiki rastrowej.

Na stanowisku egzaminacyjnym znajduje się komputer z zainstalowanym systemem operacyjnym i oprogramowaniem, a także dokumentacja w postaci spisu zainstalowanego oprogramowania. Zaloguj się na konto **Egzamin** bez hasła. Wyniki swojej pracy zapisz w folderze. Jako nazwy folderu użyj swojego numeru PESEL. Folder umieść na pulpicie konta **Egzamin**. Wewnątrz folderu utwórz dwa podfoldery o nazwach: *baza* oraz *www*.

## **Baza danych**

Na pulpicie konta **Egzamin** znajduje się archiwum ZIP o nazwie *zad1.zip*. Archiwum jest zabezpieczone hasłem **szko!a\_!**

Jego zawartość to plik *szkola.sql* zawierający przygotowane do importu tabele bazy danych *szkola*.

Baza danych *szkola* składa się z trzech tabel: uczen, klasa, wychowawca. Wszystkie tabele posiadają klucz podstawowy o nazwie *id*. Opis tabel jest następujący:

- 1. Tabela uczen
	- a. przechowuje: informacje o wybranych uczniach klas 1a, 1b, 2a i 2b szkoły ponadgimnazjalnej,
	- b. pola: imie i nazwisko typu tekstowego oraz id i id\_klasy typu liczbowego,
	- c. pole id\_klasy jest kluczem obcym powiązanym z kluczem podstawowym tabeli klasa.
- 2. Tabela wychowawca
	- a. przechowuje: informacje o wychowawcach klas 1a, 1b, 2a i 2b,
	- b. pola: imie i nazwisko typu tekstowego oraz id i id\_klasy typu liczbowego,
	- c. pole id\_klasy jest kluczem obcym powiązanym z kluczem podstawowym tabeli klasa.
- 3. Tabela klasa
	- a. przechowuje: informacje o klasach 1a, 1b, 2a i 2b,
	- b. pola: nazwa typu tekstowego oraz id typu liczbowego.

#### **Zapytania do bazy**

Za pomocą narzędzia XAMPP Control Panel uruchom usługi Apache oraz MySQL, przejdź do narzędzia phpMyAdmin. Wykonaj następujące czynności:

- 1. Utwórz bazę danych o nazwie *szkola*,
- 2. Do bazy *szkola* zaimportuj tabele z pliku *szkola.sql* z wcześniej rozpakowanego archiwum,
- 3. W podfolderze *baza* utwórz plik *zapytania.txt*,
- 4. Zapisz i wykonaj zapytania SQL działające na bazie *szkola*. Zapytania zapisz w pliku *kwerendy.txt*, w podfolderze *baza*. Wykonaj zrzuty ekranu przedstawiające wyniki działania kwerend. Zrzuty zapisz w formacie PNG, w podfolderze *baza* jako: *kwerenda1.png, kwerenda2.png, nowy\_uzytkownik.png* i *uprawnienia.png*. Zrzuty powinny obejmować cały ekran monitora z widocznym paskiem zadań.

Zapytanie 1: zapisujące w tabeli *uczen* rekord danych: id=27, imie=Wiktoria, nazwisko=Jasny, id\_klasy=1,

Zapytanie 2: wybierające jedynie imię i nazwisko wychowawcy klasy, do której uczęszcza uczeń o nazwisku Markiewicz

Zapytanie 3: tworzące użytkownika **Jan\_Bogucki** na localhost z hasłem **jb\_123**

Zapytanie 4: nadające prawa dla użytkownika **Jan\_Bogucki** do wybierania, dodawania i usuwania danych dla tabeli uczen,

5. Wyeksportuj bazę danych do pliku o nazwie *szkola\_nowa.sql*, plik eksportu umieść w podfolderze *baza*.

#### **Witryna internetowa**

Stwórz prostą witrynę składającą się z jednej strony internetowej o nazwie *index.html*. Plik zapisz w podfolderze *www* (który znajduje się w folderze nazwanym Twoim numerem PESEL). Wygląd witryny jest zgodny z Obrazem 1.

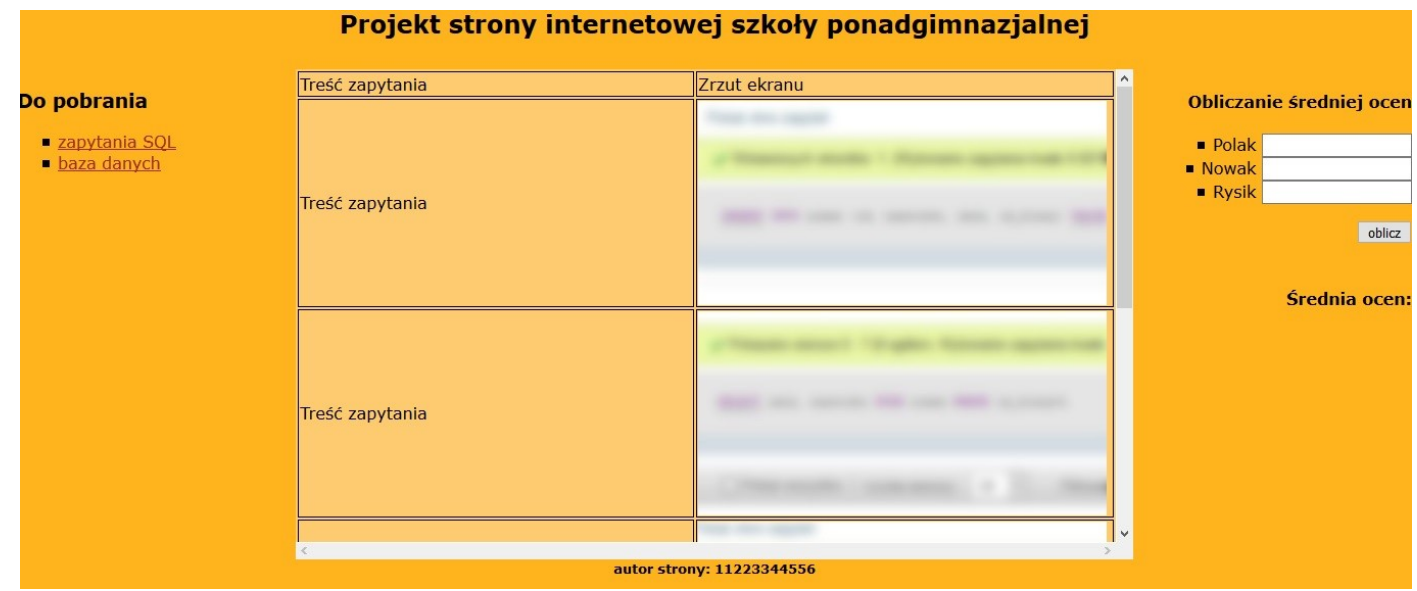

**Obraz 1. Witryna internetowa**

## **Przygotowanie grafik:**

Wykorzystując zrzuty ekranowe kwerend przygotuj grafiki dla witryny internetowej:

- 1. zrzuty ekranowe wykadruj tak, aby były widoczne tylko efekty działania zapytań, nie powinny być widoczne inne elementy okna przeglądarki oraz panelu phpMyAdmin,
- 2. przeskaluj obrazy tak, aby ich szerokość wynosiła 400 px, a wysokość 200 px,
- 3. obrazy zapisz w formacie JPG, w podfolderze *www*, jako *kwerenda1.jpg, kwerenda2.jpg, nowy\_uzytkownik.jpg* i *uprawnienia.jpg*

*UWAGA: pliki z podfolderu baza pozostaw niezmienione, nie nadpisuj ich.* 

## **Cechy witryny:**

- 1. zastosowano właściwy standard kodowania polskich znaków,
- 2. tytuł strony: "Szkoła ponadgimnazjalna",
- 3. strona podzielona za pomocą znaczników sekcji na baner, panele lewy, prawy i środkowy oraz stopkę, tak aby po uruchomieniu strony w przeglądarce wygląd był zgodny z obrazem 1,
- 4. zawartość banera: nagłówek drugiego stopnia o treści: "Projekt strony internetowej szkoły ponadgimnazjalnej",
- 5. zawartość panelu lewego:
	- a. nagłówek trzeciego stopnia o treści: "Do pobrania",
	- b. poniżej w postaci listy punktowanej dwa odnośniki:
		- "zapytania SQL",
		- "baza danych",
- c. kliknięcie odnośnika o treści: "zapytania SQL", powoduje pobranie/wyświetlenie pliku *zapytania.txt* z podfolderu *baza*,
- d. kliknięcie odnośnika o treści: "baza danych", powoduje pobranie/wyświetlenie pliku *szkola\_nowa.sql* z podfolderu *baza*,
- 6. zawartość panelu środkowego:
	- a. tabela o rozmiarach: 5 wierszy, 2 kolumny,
	- b. szerokość prawej kolumny tabeli: 405 px,
	- c. komórki pierwszego wiersza zawierają kolejno wpisy: "Treść zapytania" i "Zrzut ekranu",
	- d. w komórkach tabeli w kolejnych wierszach: treści zapytań zawartych w pliku *zapytania.txt* i obok – odpowiadające im zrzuty ekranu w formacie JPG, zgodnie z Obrazem 1,
	- e. obrazy powinny posiadać tekst alternatywny zawierający nazwę pliku,
- 7. zawartość panelu prawego:
	- a. nagłówek czwartego stopnia o treści: "Obliczanie średniej ocen",
	- b. poniżej lista punktowana z nazwiskami: Polak, Nowak, Rysik, obok każdego nazwiska pole tekstowe przeznaczone na wpisanie średniej ocen ucznia,
	- c. poniżej przycisk z etykietą "oblicz",
	- d. poniżej napis w nagłówku czwartego stopnia "Średnia ocen:",
- 8. zawartość stopki: nagłówek piątego stopnia o treści: "autor strony: …………………………………………………………………………… wpisany Twój numer PESEL.

# **Styl CSS witryny internetowej**

Styl elementów witryny zdefiniuj przy pomocy języka CSS, w osobnym pliku o nazwie *styl.css,* plik ten zapisz w podfolderze *www* oraz prawidłowo dołącz do pliku z kodem strony.

Wymagania odnośnie stylu CSS:

- 1. kolor czcionki odnośników: brązowy,
- 2. kolor tła banera, stopki, panelu prawego i panelu lewego: #ffb31c,
- 3. kolor tła panelu środkowego: #ffcb71,
- 4. wyrównanie tekstu banera i stopki: do środka,
- 5. wyrównanie tekstu panelu prawego: do prawej,
- 6. krój czcionki dla całej strony: Verdana,
- 7. szerokość panelu lewego i prawego: 20%,
- 8. szerokość panelu środkowego: 60%,
- 9. wysokość paneli lewego, prawego i środkowego: 480 px,
- 10. wysokość banera: 60 px,
- 11. wysokość stopki: 30 px,
- 12. punktor listy w panelu lewym i prawym: kwadrat,
- 13. komórki tabeli obramowane ramką czarną ciągłą szerokości 1 px,
- 14. włączone paski przewijania dla panelu środkowego.

# **Skrypt obliczający średnią ocen**

- 1. wykonywany po stronie klienta,
- 2. powinien wykonywać działania na liczbach rzeczywistych,
- 3. po kliknięciu przycisku "oblicz" skrypt pobiera dane z trzech pól tekstowych,
- 4. jeżeli przynajmniej jedno z pól jest puste lub do któregoś pola wpisano ciąg znaków, który nie jest poprawną liczbą rzeczywistą skrypt powinien wyświetlić w osobnym oknie komunikat "wpisz poprawne dane",
- 5. w przeciwnym przypadku skrypt powinien przekonwertować ciągi znaków na liczby rzeczywiste,
- 6. następnie skrypt powinien obliczyć średnią z trzech ocen,
- 7. na koniec skrypt powinien wyświetlić obliczoną średnią poniżej napisu "Średnia ocen" w prawym panelu.

*Uwaga: po zakończeniu pracy nagraj płytę z rezultatami pracy. W folderze z Twoim numerem PESEL powinny się znajdować podfoldery: baza oraz www. W podfolderze baza powinny znajdować się pliki: szkola\_nowa.sql, zapytania.txt, kwerenda1.png, kwerenda2.png, nowy\_uzytkownik.png i uprawnienia.png. W podfolderze www powinny znajdować się pliki: kwerenda1.jpg, kwerenda2.jpg, nowy\_uzytkownik.jpg i uprawnienia.jpg oraz index.html, styl.css, ewentualnie inne przygotowane pliki.* 

*Utwórz plik tekstowy. Zapisz w nim nazwę przeglądarki internetowej w której weryfikowałeś poprawność działania witryny. Zapisz go na płycie jako przegladarka.txt. Po nagraniu płyty, sprawdź poprawność nagrania. Opisz płytę swoim numerem PESEL i pozostaw zapakowaną w pudełku na stanowisku.*

# **Czas przeznaczony na wykonanie zadania wynosi 150 minut.**

# **Ocenie będą podlegać 4 rezultaty:**

- operacje na bazie danych,
- utworzona strona internetowa,
- zdefiniowany styl CSS strony internetowej,
- skrypt.

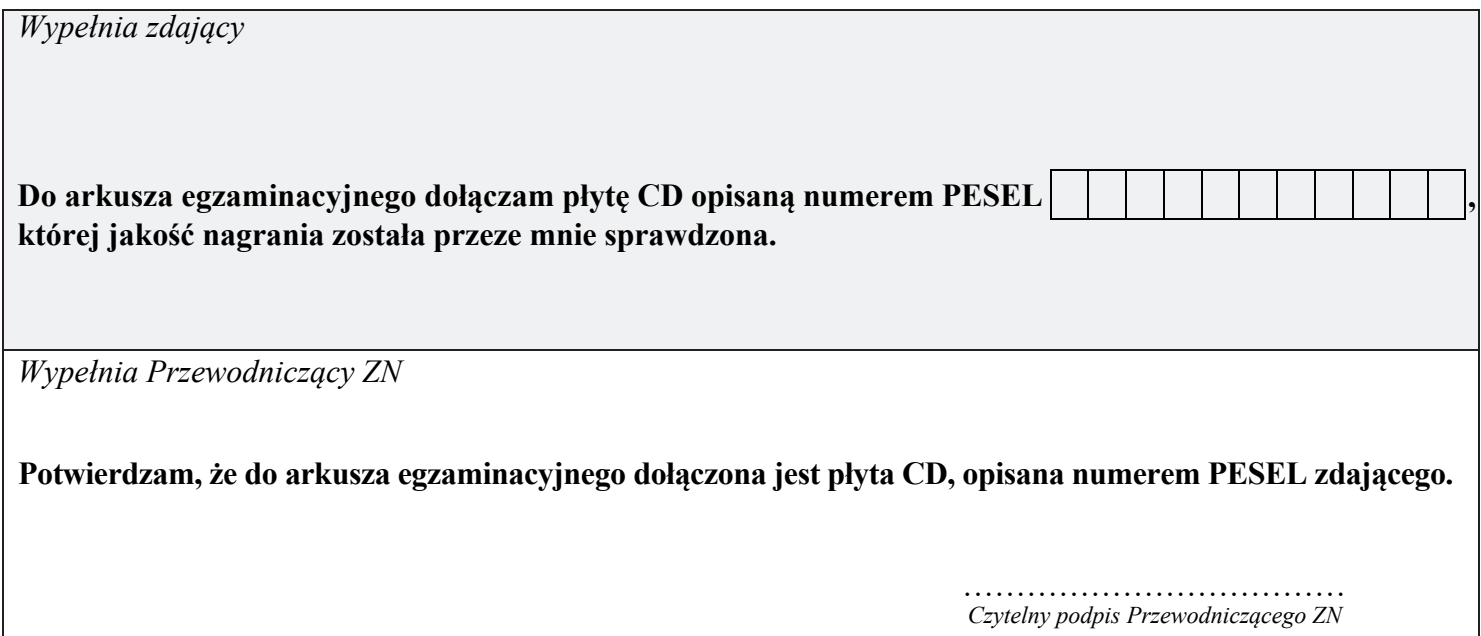